## 新システム「ローカルベンチマーク」のご案内 改修の主なポイント

# **新システム「ローカルベンチマーク」のご案内**

主な変更点をご紹介します。

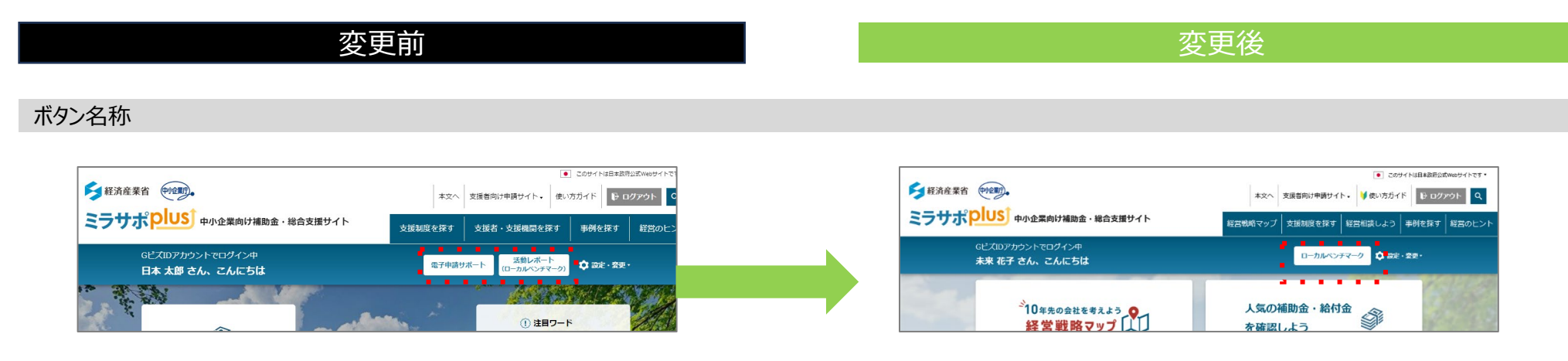

メニュー「電子申請サポート」「活動レポート」を統合し、「ローカルベンチマーク」に変更

ローカルベンチマークメニュー

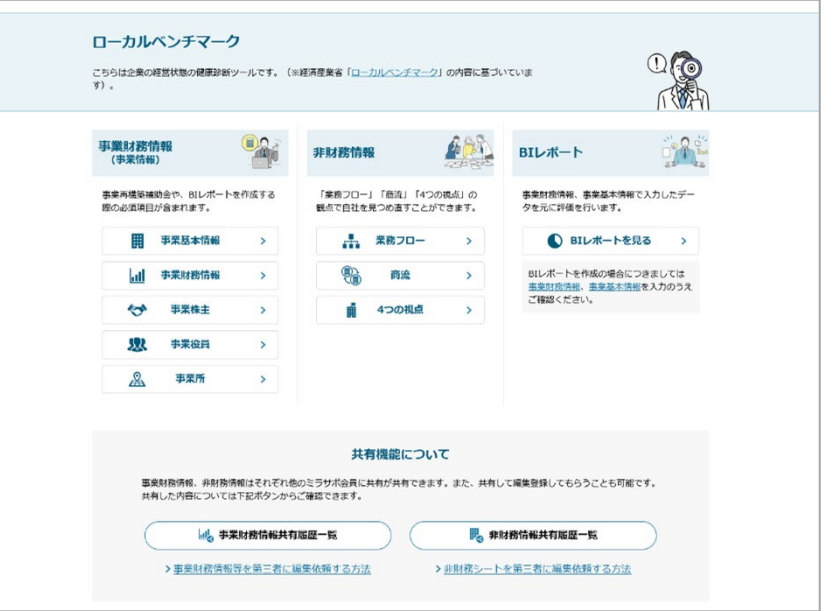

「ローカルベンチマーク」ページを新しくリリース

#### 事業情報(事業財務情報)

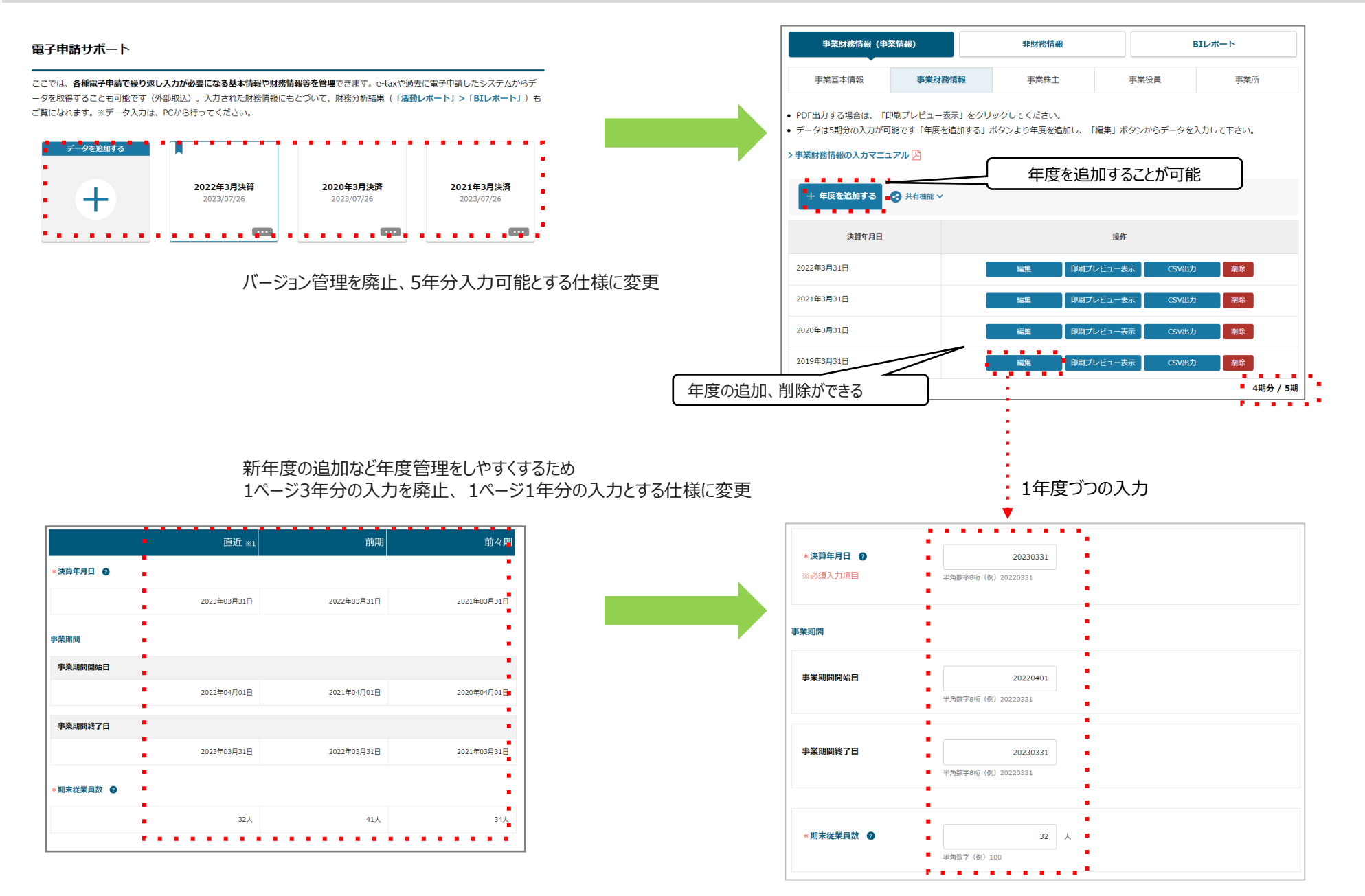

### BIレポート表示方法

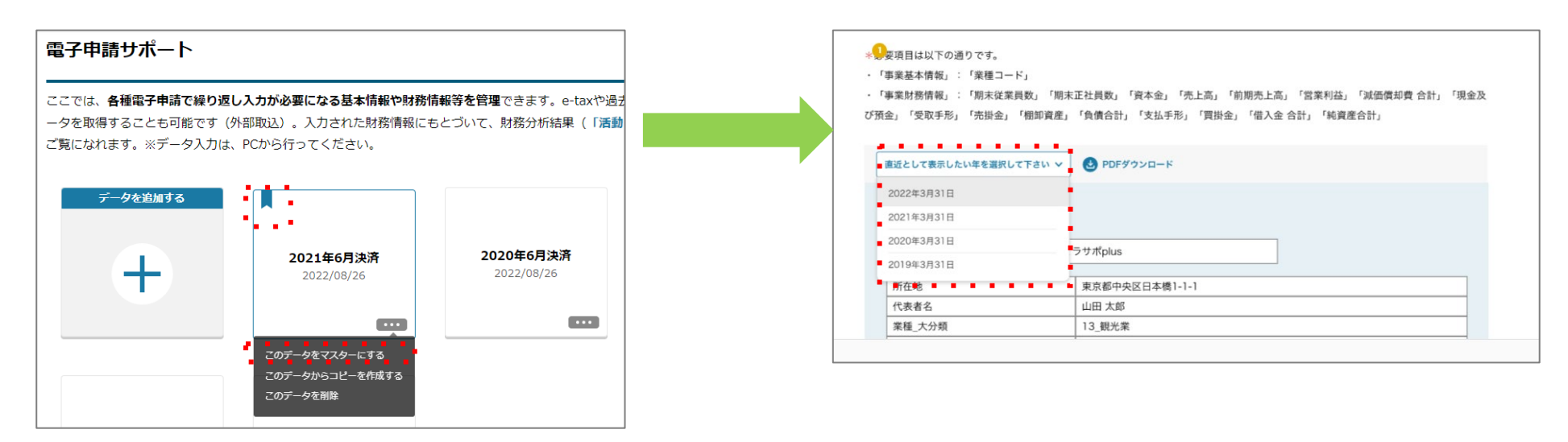

BIレポート表示には「マスター設定」が必要だったが、BIレポートページで、表示したい直近 データを選択することで表示ができるよう変更